BETA CAE Systems S.A. Kato Scholari, Thessaloniki GR-57500, Epanomi Greece tel: +30-2392-021420 fax: +30-2392-021828 email: ansa@beta-cae.gr url: http://www.beta-cae.gr

# New software version release announcement

January 28, 2011

BETA CAE Systems S.A. announces the release of  $\mu ETA$  v6.6.3 with enhancements and important code corrections

The official software release is comprised by the latest files that reside in the server at the time of this announcement.

### **New features introduced**

- Penetration check based either on Shell Thickness or on specified distance
- Support of Abagus version 6.10-EF
- MS-Windows 64-bit libraries for Abagus now available
- Support of 6 DoF vector results from Universal files
- Support of NASTRAN FEMZIP v1.3.1 files
- Plotting of Dynamic Mass Scaling from PAMCRASH \*. THP time histories
- ... and more.

### Known issues resolved

- Crash reading geometry from certain NASTRAN \*.op2 results files
- Incorrect calculation of Abaqus Membrane results
- Incorrect Nodal results' calculation from Universal files
- Incorrect Groups' hierarchy read from ANSA comments
- Various issues of the 2D Plot tool
- ... and more.

# Important notes

# Tutorial files' availability

The demofiles necessary to cover the tutorials' documentation are available as separate downloads within the META POST TUTORIALS folder of the [ Public ] area.

# Other important notes

- μETA v6.6.3 can only run with beta\_Im\_tools v6.0 or later.
   It is necessary to update the beta\_Im license manager to version 6.0 or later before running μETA v6.6.3
  - The latest beta Im tools version is v6.3.
- Please refer to the Release Notes document for more details about the software corrections and the new features.
  - A detailed Release Notes document is available in pdf in the download directory and also in the /docs sub-directory within the installation directory.
- A version of μETA Users Guide 6.5.0 is also available in pdf format.

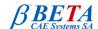

### **Download**

#### Where to download from

Customers who are served directly by BETA CAE Systems SA. may download the new software, examples and documentation from their account in our server. They can access their account through the user login link at our web site <a href="http://www.beta-cae.gr">http://www.beta-cae.gr</a>

Contact us if you miss your account details. The [ Public ] link will give you access to the public downloads area.

Customers who are served by a local business agent should contact the local support channel for software distribution details.

#### What to download

For the installation of the software on each platform type the following are needed:

- the tar file with the respective platform name (e.g. Linux, IBM-AIX etc.), or the respective zip file for Windows and
- 2. the "common" .tar or .zip file

Previous software releases can be found in the sub-directory called "old".

# Particularly for the support of Abaqus odb files

- Only for the support of Abaqus odb files and depending on the Abaqus version you use, you will need to download the corresponding file(s), containing Abaqus libraries, from the META\_POST\_EXT\_LIBS directory within the [ Public ] link.
  - If the support of Abaqus odb files is not an issue then there is no need to download these files. To support, at the same time, Abaqus 6.3-4 (or earlier), Abaqus 6.4-x, Abaqus 6.5-x, Abaqus 6.6-x, Abaqus 6.7-x, Abaqus 6.8-x, Abaqus 6.9-x .odb and Abaqus 6.10-x .odb files, it is recommended to download all respective Abaqus files.
  - Note that for the support of .odb files of Abaqus version 6.8-x or later on Windows platforms, extra actions may be required.
  - Please refer to the SetUp Guide for more details.
- The Abaqus libraries have to be downloaded once. If these files are downloaded now (or have been already downloaded with a previous μΕΤΑ version), there is no need to download them again with a future version of μΕΤΑ.
- It is also possible to use the Abaqus libraries directly from the installation directory of the Abaqus software, if this directory is accessible. In this case you can avoid downloading the respective Abaqus libraries from the [ Public ] link.

For more details, please, refer to the SetUp Guide.

#### Sample files for tutorials & examples on automation

Sample files that can be used with the tutorials as well as examples on automation can be downloaded from the META\_POST\_TUTORIALS directory within the [ Public ] link.

### **Documentation**

Additional documentation is packed into the "common" file. While the "common" file is unpacked, you will find an html file that will guide you through the available pdf documents, including the Users Guides and the Release Notes.

###

For more details contact:

**BETA CAE Systems S.A.**Customers Service
Kato Scholari, Thessaloniki
GR-57500, Epanomi

Greece

Tel: +30-2392-021420 Fax: +30-2392-021828 email: ansa@beta-cae.gr

url: http://www.beta-cae.gr